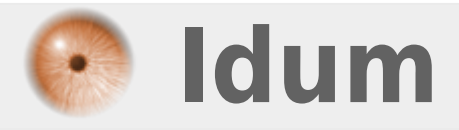

## **Utilisation des Google Public DNS >>> Google is the big brother**

**Description :**

**Google permet d'utiliser leurs serveurs DNS dans votre ordinateur au lieu de ceux de votre fournisseur d'accès à internet. Cette astuce va vous apprendre à configurer ces adresses dans vos paramètres réseau de MAC OS.**

## **Utilisation des Google Public DNS**

## **>>> Google is the big brother**

Mais tout d'abord qu'est-ce qu'un serveur DNS ? Il s'agit en fait d'un serveur qui transforme une adresse web en adresse IP (ce sont celles utilisées par toutes les machines pour communiquer entre-elle). Par exemple un serveur DNS transforme www.google.fr en 74.125.43.99 : vous croyez que l'on va retenir que des adresses avec des numéros au lieu des www.qqch.com ?

Maintenant Google propose les siens, mais qu'est-ce que cela apporte en plus ? Voici différents points :

**–** les requêtes vont plus vite à s'exécuter

**–** lorsque des sites changent d'hébergeur, leur adresse change et donc il faut une mise à jour du DNS, là où ceux de Google le font plus vite

Au final c'est le chargement des sites web qui commence plus vite.

C'est bien beau mais comment les utiliser ? Voici une petite vidéo qui montre comment le faire sous Mac OSX Snow Leopard

**4 décembre 2009 -- Erwan H. -- article\_76.pdf**

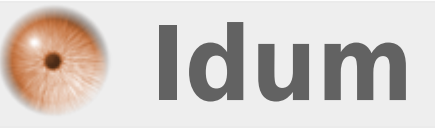